Working Remotely:<br>CMRF Helpdesk Accessing a folder on data server from a Accessing a folder on data server from a home Windows computer

This tutorial will help you access a folder on the DATA file store server after first establishing a connection to the OMRF VPN. These instructions are for using a personal Windows computer to connect to DATA.

## **You will need:**

- Internet Access
- Successful VPN connection
- Folder path
- Your OMRF login credentials

## **Setup steps:**

## **On your home system**

- A. Open File Explorer (click the yellow folder on the taskbar as seen in the screenshot bellow)
	- 1. Type  $\ldots$  or a known folder path into the address bar
	- 2. Enter your OMRF login username and password as below (if asked)
		- i) User name: **omrf.hsc.net.ou.edu\username**
		- ii) Password: **password**
	- 3. The folder will open in the file explorer window and preview the available directories

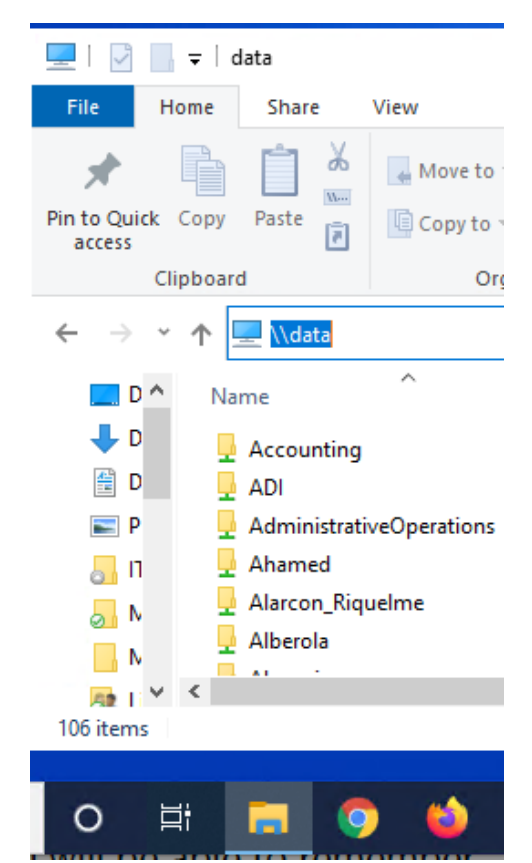